# **DOKUMENTACJA TECHNICZNO-RUCHOWA**

## **Pulpitu sterowniczego KP-108**

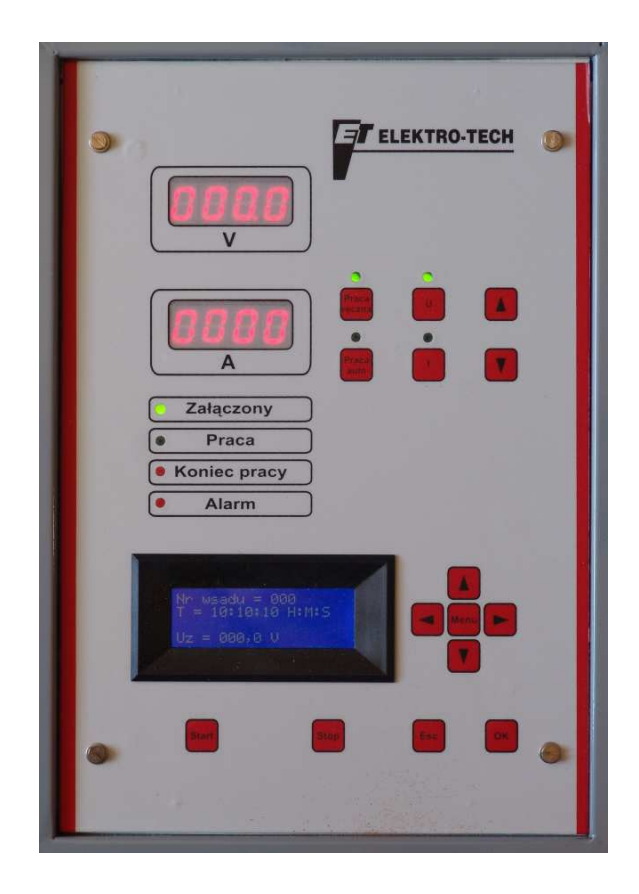

**DzierŜoniów 2007** 

### **1. Wprowadzenie**

Pulpit sterowniczy KP-108 jest nowoczesnym urządzeniem mikroprocesorowym przeznaczonym do sterowania prostownikami galwanicznymi produkcji Elektro-Tech i przystosowany jest do współpracy ze sterownikami PLC lub komputerami PC za pomocą łącza szeregowego RS-485.

Pulpit sterowniczy umożliwia precyzyjne sterowanie przebiegu napięciowego i/lub prądowego procesu galwanicznego poprzez cyfrowe ustawienie wyżej wymienionych parametrów w czasie, wyświetlanie ich na zainstalowanych cyfrowych przyrządach pomiarowych w miejscu wykonywania procesu oraz:

- monitorowania i archiwizacji za pomocą programu "Monitoring i archiwizacja" zainstalowanego na komputerze PC.
- sterowania, monitorowania i archiwizacji za pomocą komputera PC programem "Sterowanie, monitoring i archiwizacja".
- sterowania za pomocą sterownika PLC.

## **2. Dokumentacja techniczna**

### **2.1. Dane techniczne**

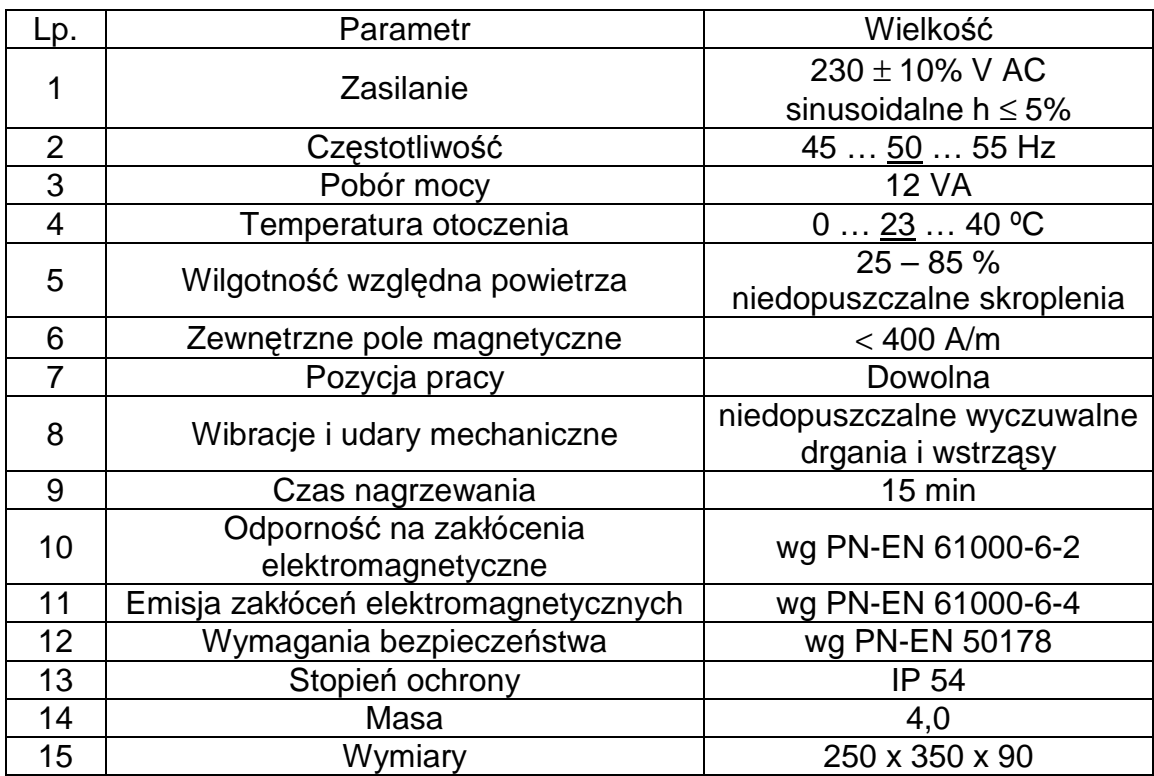

### **2.2. Klasa dokładności**

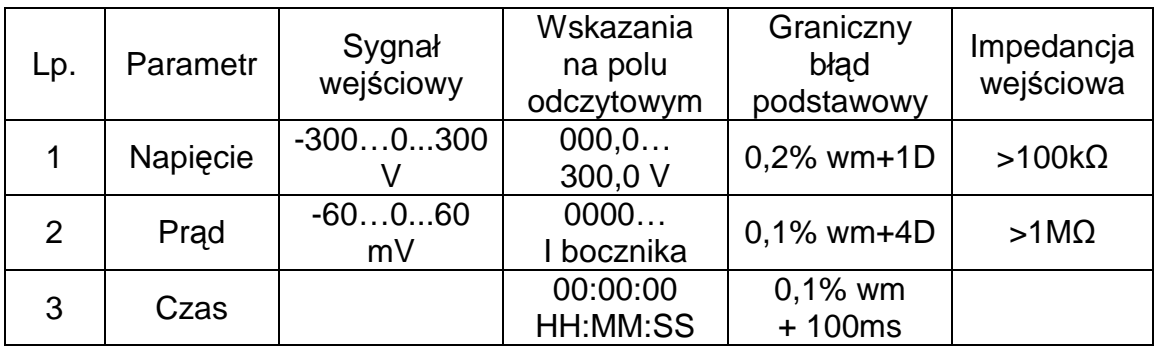

### **2.3. Budowa**

Pulpit sterowniczy KP-108 zamontowany jest w metalowej obudowie o wymiarach 250 x 350 x 90 mm i stopniu ochrony IP 54. W panelu przednim pulpitu umieszczono przyciski sterownicze, lampki sygnalizacyjne, wskaźniki prądu i napięcia oraz wyświetlacz ciekłokrystaliczny. W dolnej części pulpitu wykonano otwory umożliwiające wprowadzenie przewodów sterowniczych natomiast w części tylnej wykonano otwory do zamocowania. Dostęp do części wykonawczych, listew przyłączeniowych oraz montażu pulpitu możliwy jest po odkręceniu ściany przedniej obudowy.

### **2.4. Opis konstrukcji – zasada działania**

Pulpit sterowniczy KP-108 jest urządzeniem mikroprocesorowym służącym do sterowania prostownikiem galwanizerskim i stanowi jego integralną część. Budowa oparta jest na procesorze rodziny C51. W skład pulpitu wchodzą następujące układy:

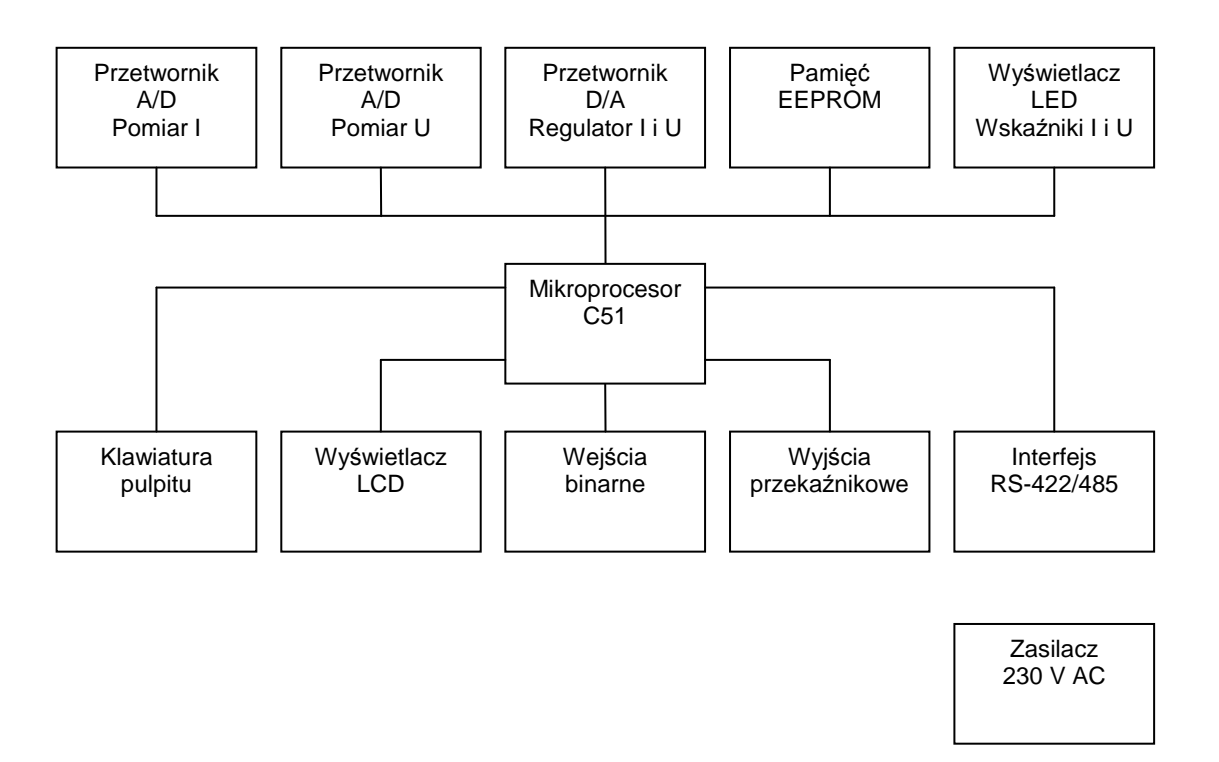

- dwa przetworniki analogowo-cyfrowe do pomiaru napięcia i prądu o rozdzielczości pomiarowej 18 bitów
- jeden podwójny przetwornik cyfrowo-analogowy z wyjściami napięciowymi 0 - 10V do sterowania wartościami prądu i napięcia o rozdzielczości przetwarzania 12 bitów
- pamięć EEPROM do zapisywana ustawień i parametrów urządzenia
- sterownik wyświetlaczy LED ( wyświetlacze napiecia i pradu )
- wyświetlacz LCD (interfejs użytkownika)
- diody sygnalizacyjne
- przyciski sterujące
- cztery zewnętrzne beznapięciowe wejścia binarne ( start, stop, itp. )
- cztery wyjścia przekaźnikowe do sterowania urządzeniami zewnętrznymi o obciążalności styków 1A/230V AC ( praca anodowa, praca katodowa, praca, koniec pracy )
- izolowane złącze komunikacji szeregowej RS-422/485 do komunikacji z komputerem PC lub sterownikiem PLC
- zasilacz do zasilania wszystkich wyżej wymienionych obwodów

 Program zainstalowany w mikroprocesorze pozwala na indywidualne zaprogramowanie parametrów współpracującego z pulpitem prostownika takich jak napięcie, prąd, wartość bocznika pomiarowego, wartość adresu dla komunikacji szeregowej oraz kształtu charakterystyki generowanego przez prostownik przebiegu prądowego lub napięciowego.

Wprowadzanie danych do sterownika odbywa się za pomocą klawiatury oraz alfanumerycznego wyświetlacza LCD umieszczonego na pulpicie. Układ obsługuje przetworniki analogowo-cyfrowe i po obróbce danych z pomiarów wyświetla je na wyświetlaczach napięcia i prądu. W czasie trwania procesu układ porównuje aktualnie zadane parametry z parametrami odczytanymi i koryguje nastawy prostownika. Układ steruje prostownikiem za pomocą przetworników cyfrowo-analogowych sygnałem napięciowym 0 – 10 V. Układ dodatkowo wyposażony jest w zewnętrzne wejścia binarne takie jak "START", "STOP", kontrolę poziomu cieczy; wyjścia przekaźnikowe oraz pamięć EEPROM.

### **3. Instrukcja obsługi**

### **3.1. Załączenie**

Po załączeniu pulpitu zaświecą się lampki sygnalizacyjne (załączony, praca, koniec pracy, alarm, praca automatyczna, stabilizacja prądu), przyrządy pomiarowe napięcia i prądu oraz wyświetlacz ciekłokrystaliczny. Przez 10 sekund na wyświetlaczu będzie widniał napis Elektro-Tech. Następnie pulpit przejdzie w tryb pracy. Wszystkie parametry procesu zapamiętywane są w pamięci i po załączeniu pulpit gotowy jest do pracy z poprzednimi ustawieniami.

### **3.2. Tryb ustawiania parametrów prostownika i sieci komunikacyjnej**

W czasie 10 sekund po załączeniu pulpitu gdy na wyświetlaczu jest napis Elektro-Tech możliwe jest wejście do trybu nastaw parametrów obsługiwanego prostownika i sieci komunikacyjnej poprzez naciśnięcie przycisku ESC oraz MENU. Przejście pomiędzy programowanymi parametrami odbywa się poprzez naciskanie przycisków "←" i "→". Po wyborze parametru, którego wartość chcemy zmienić należy wcisnąć przycisk "OK". Zmiana wartości parametru realizowana jest poprzez przyciski "←" i "→" oraz "↑" i "↓". Przyciski "←" i "→" zmieniają położenie kursora a przyciski "↑" i "↓" zmieniają wartość podświetlanej cyfry. Zatwierdzenie nowej wartości parametru następuje po naciśnięciu przycisku "OK" natomiast naciśnięcie przycisku "ESC" powoduje wyjście bez zmiany wartości parametru. Nastepnie przyciskami "←" i "→" należy wybrać kolejny parametr, którego wartość chcemy zmienić. Programowanie wartości kolejnego parametru należy przeprowadzić w sposób opisany powyżej. Po zaprogramowaniu wszystkich parametrów należy wcisnąć przycisk "MENU". Pulpit przejdzie w stan pracy.

W trybie ustawiania parametrów prostownika i sieci komunikacyjnej istnieje możliwość ustawienia następujących parametrów:

- 1. wartość bocznika należy wpisać wartość pomiarowego bocznika prądowego dla spadku napięcia 60 mV zainstalowanego w podłączonym prostowniku.
- 2. prąd maksymalny należy wpisać znamionowy prąd podłączonego prostownika.
- 3. napięcie maksymalne należy wpisać znamionowe napięcie podłączonego prostownika.
- 4. wybór algorytmu przebiegu prądowego lub napięciowego realizowanego podczas pracy pulpitu – algorytmy realizowane przez pulpit opisane są wraz z rysunkami przedstawiającymi przebiegi w punkcie Algorytmy niniejszej instrukcji.
- 5. adres sieciowy pulpit może mieć ustawiony dowolny adres w zakresie  $0 - 255$  D (0 – 0FFh). Należy zwrócić uwagę aby na tym samym łączu nie występował więcej niż jeden prostownik o tym samym adresie.
- 6. zerowanie wskazań mierników
- 7. mnożnik dla odczytów napiecia
- 8. narastanie ręczne prędkość narastania napięcia/prądu w czasie dla regulacji ręcznej. Ustawiany parametr określa w sekundach czas w jakim regulowany parametr osiągnie wartość od 0 do 100%

### **3.3. Praca**

#### **3.3.1. Praca automatyczna**

W trybie pracy automatycznej (algorytm 00) wszystkimi parametrami procesu zarządza sterownik PLC lub komputer PC. Po załączeniu sterownika jest on od razu gotowy do pracy.

### **3.3.2. Praca ręczna**

Prace z prostownikiem należy rozpocząć od zaprogramowania parametrów procesu, jaki będzie realizowany.

Programowanie nowych parametrów procesu należy rozpocząć od wciśnięcia przycisku "MENU". Wyświetlacz pokaże wtedy parametry procesu w kolejności przedstawionej w punkcie **Algorytmy** dla aktualnie wybranego algorytmu pracy. Przejście pomiędzy kolejnymi parametrami realizowane jest przyciskami "←" i "→". Po wyborze parametru, którego wartość chcemy zmienić należy wcisnąć przycisk "OK". Zmiana wartości Zmiana wartości parametru realizowana jest poprzez przyciski "←" i "→" oraz "↑" i "↓". Przyciski "←" i "→" zmieniają położenie kursora a przyciski "↑" i "↓" zmieniają wartość podświetlanej cyfry. Zatwierdzenie nowej wartości parametru następuje po naciśnięciu przycisku "OK" natomiast naciśnięcie przycisku "ESC" powoduje wyjście bez zmiany wartości parametru. Następnie przyciskami "←" i "→" należy wybrać kolejny parametr, którego wartość chcemy zmienić. Programowanie wartości kolejnego parametru należy przeprowadzić w sposób opisany powyżej. Po zaprogramowaniu wszystkich parametrów należy wcisnąć przycisk "MENU", tak aby na wyświetlaczu pojawiło się okno podstawowe informujące o numerze wsadu, czasu pozostającego do zakończenia procesu oraz biegunowości i realizowanego kroku.

Rozpoczęcie procesu następuje poprzez naciśnięcie przycisku "START". W czasie trwania procesu wyświetlacz odlicza czas, jaki pozostał do zakończenia procesu oraz aktualną biegunowość, świeci się zielona dioda "PRACA" oraz załączone zostanie wyjście Q3. Mierniki napięcia i prądu wskażą rzeczywiste wartości prądu w amperach (A) i napięcia w woltach (V).

W trakcie trwania procesu możliwa jest zmiana wcześniej zaprogramowanych wartości prądu/napięcia i czasu. Wartość prądu/napięcia można zmienić na dwa sposoby:

1 – wejście w parametry i zmiana wartości parametru

2 – przyciskami "↑" i "↓" umieszczonymi w górnej części pulpitu sterowniczego Zmiana wartości prądu/napięcia podczas trwania procesu jest niemożliwa dla kroków w których realizowana jest funkcja płynnego narastania/opadania.

Zmiana czasu możliwa jest wyłącznie poprzez wejście w programowanie parametrów i tylko pod warunkiem, że krok, którego czas trwania chcemy zmienić jeszcze się nie rozpoczął.

Z chwila zakończenia procesu licznik czasu pokaże wartość 00:00:00, zgaśnie zielona dioda "PRACA", zacznie pulsować czerwona dioda "KONIEC PRACY"

oraz załączone zostanie wyjście Q4. Aby przejść do realizacji kolejnego procesu należy zatwierdzić zakończony proces naciskając przycisk "STOP". W tym momencie wyłączone zostaną wyjścia Q3 i Q4.

Rozpoczęcie kolejnego procesu bez zmiany zaprogramowanych wcześniej wartości realizujemy przyciskiem "START". Jeżeli w kolejnym procesie zachodzi konieczność zmiany parametrów to opisaną wyżej czynność programowania należy powtórzyć ustawiając żądane wartości.

W czasie trwania procesu istnieje możliwość zastopowania go na określony czas (pauza). Dokonuje się tego poprzez jednokrotne naciśnięcie przycisku "STOP". Stan ten sygnalizuje pulsująca zielona dioda "PRACA". Wciskając przycisk "START" rozpoczynamy kontynuację procesu. Wciskając przycisk "STOP" po raz drugi przerywamy proces.

Pulpit sterowniczy może być wyposażony w kasetę operatorską wyposażoną w przyciski:

1 – zielony – "START" (normalnie rozwarty)

 $2 -$  czerwony – "STOP" (normalnie zwarty)

Działanie tych przycisków jest takie samo jak przycisków "START" i "STOP" w pulpicie sterowniczym.

Pulpit może być wyposażony w dodatkowa sygnalizację optyczną sterowaną za pomocą wyjść Q3 i Q4:

Q3 – zielona lampka "PRACA" – świecenie od rozpoczęcia procesu do zatwierdzenia jego zakończenia przyciskiem "STOP"

Q4 – czerwona lampka "KONIEC PROCESU" – świecenie od zakończenia procesu do zatwierdzenia jego zakończenia przyciskiem "STOP"

Pulpit sterowniczy posiada także sygnalizację stanów alarmowych (przeciążenie termiczne, niesymetryczne zasilanie prostownika). Wystąpienie stanu alarmowego sygnalizowane jest pulsowaniem diody "AWARIA" i powoduje przejście pulpitu w stan pauzy. Po zaniknięciu sygnału stanu alarmowego od prostownika możliwa jest kontynuacja procesu po naciśnięciu przycisku "START" lub przerwanie go za pomocą przycisku "STOP".

### **3.4. Algorytmy**

#### **3.4.1. Algorytm 00**

Praca z wybranym algorytmem 00 powoduje przejście pulpitu w stan pracy automatycznej tzn. kontrolę nad realizowanym procesem całkowicie przejmuje sterownik PLC / komputer PC.

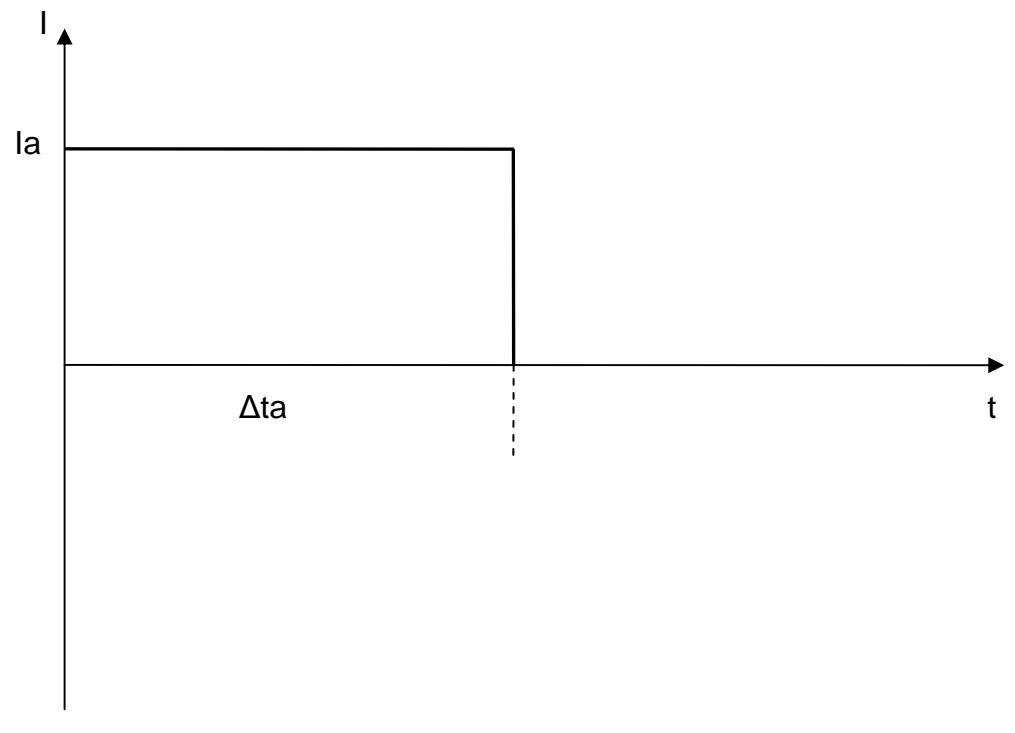

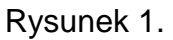

Przebieg procesu z wybranym algorytmem 01 przedstawia rysunek 1. W tym trybie możliwe jest nastawianie następujących parametrów pracy:

- Wsad numer wsadu (dotyczy archiwizacji w połączeniu z PC/PLC)
- ∆ta czas trwania procesu
- Ia Frąd anodowy

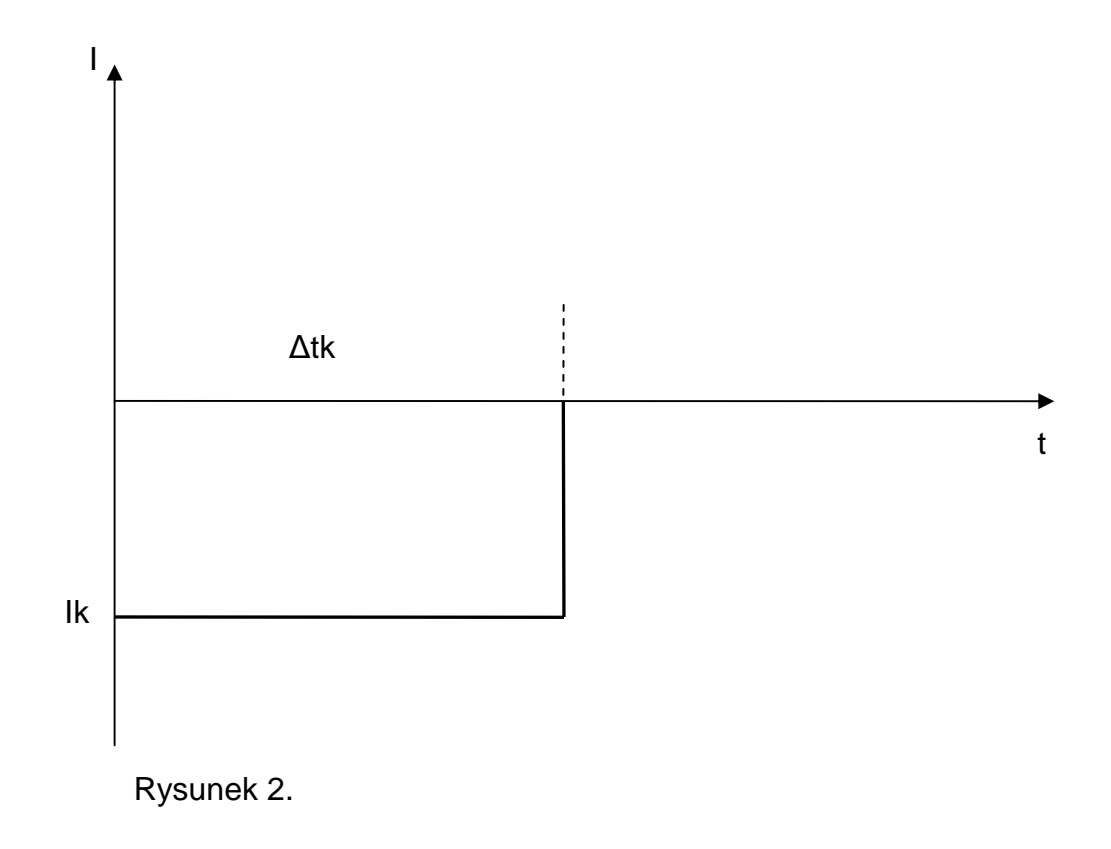

Przebieg procesu z wybranym algorytmem 02 przedstawia rysunek 2. W tym trybie możliwe jest nastawianie następujących parametrów pracy:

Wsad - numer wsadu (dotyczy archiwizacji w połączeniu z PC/PLC)

∆tk - czas trwania procesu

Ik - Prąd katodowy

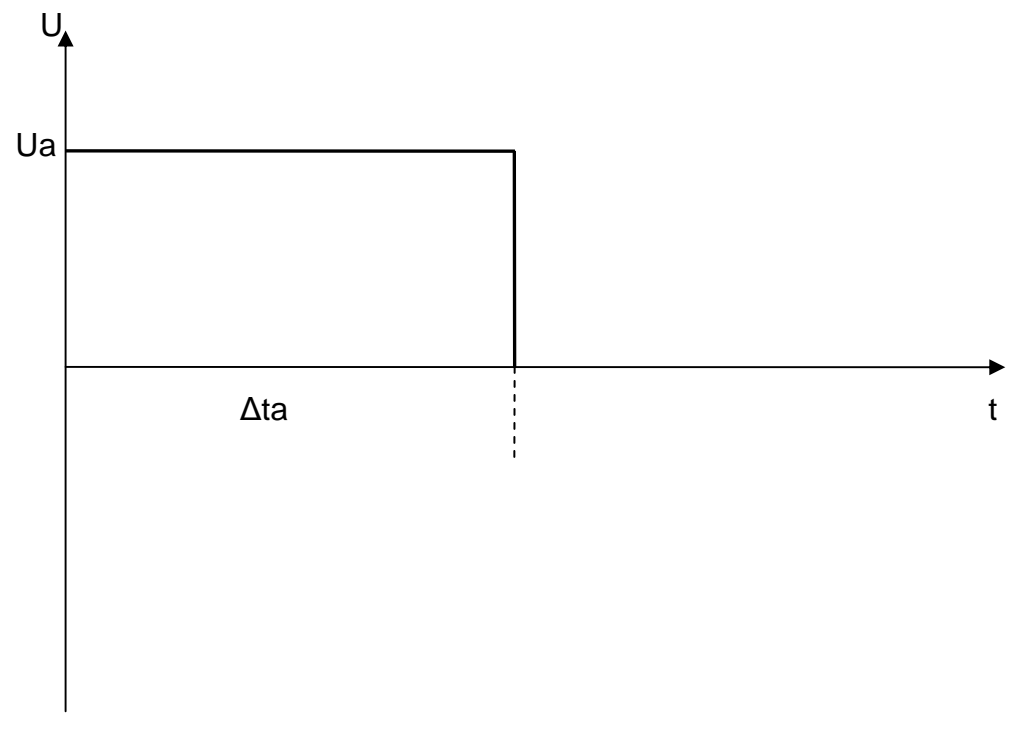

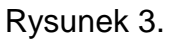

Przebieg procesu z wybranym algorytmem 03 przedstawia rysunek 3. W tym trybie możliwe jest nastawianie następujących parametrów pracy:

- Wsad numer wsadu (dotyczy archiwizacji w połączeniu z PC/PLC)
- ∆ta czas trwania procesu
- Ua  **Napięcie anodowe**

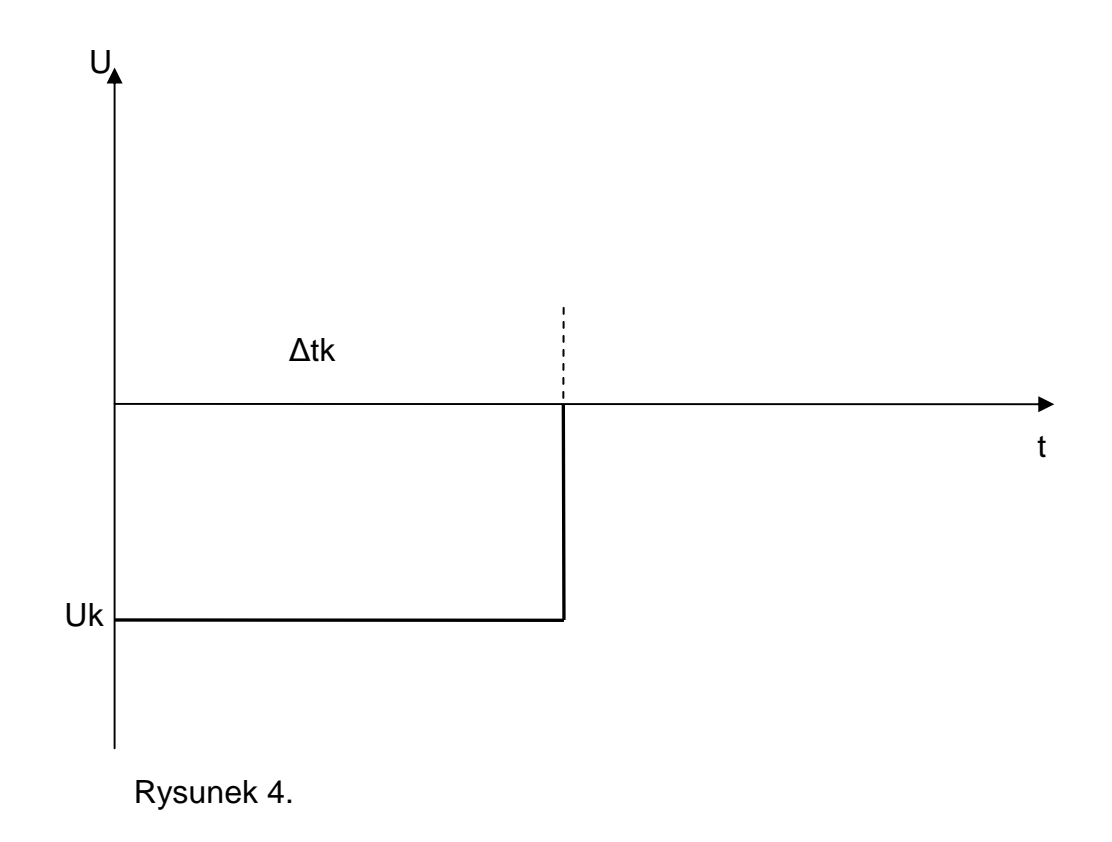

Przebieg procesu z wybranym algorytmem 04 przedstawia rysunek 4. W tym trybie możliwe jest nastawianie następujących parametrów pracy:

- Wsad numer wsadu (dotyczy archiwizacji w połączeniu z PC/PLC)
- ∆tk czas trwania procesu
- Uk Napięcie katodowe

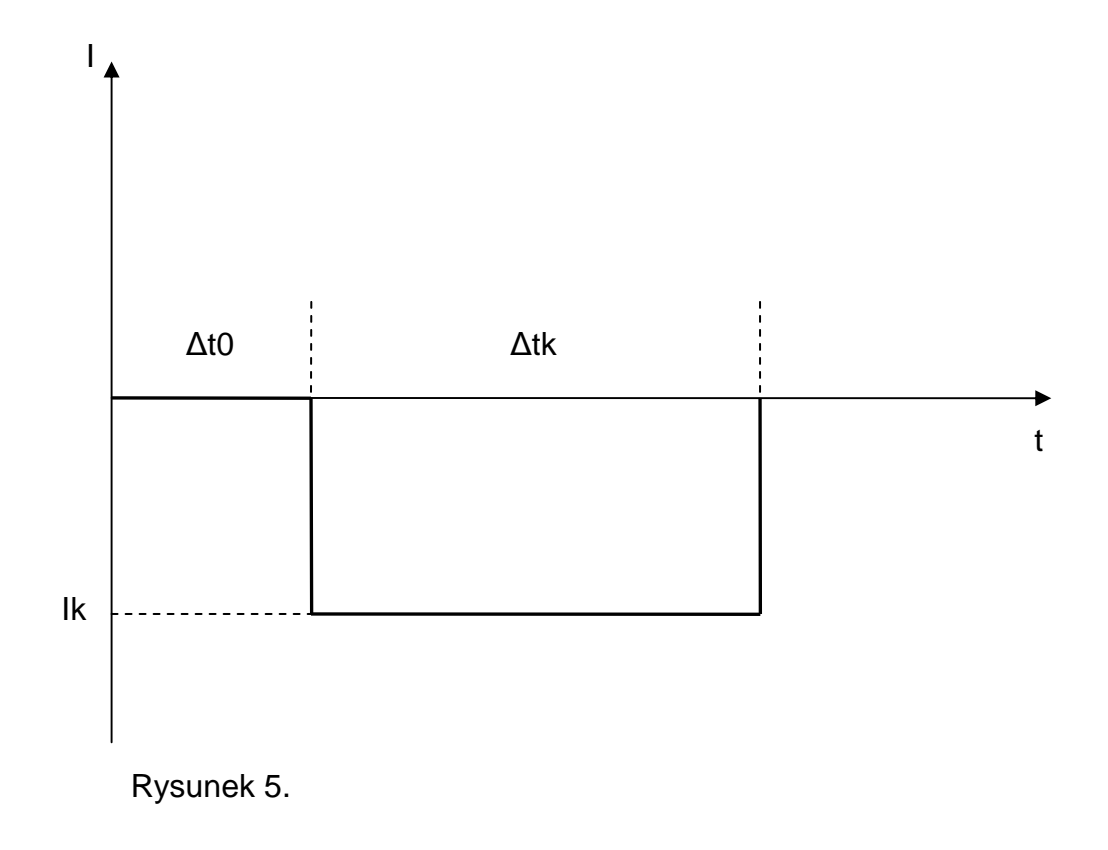

Przebieg procesu z wybranym algorytmem 05 przedstawia rysunek 5. W tym trybie możliwe jest nastawianie następujących parametrów pracy:

- Wsad numer wsadu (dotyczy archiwizacji w połączeniu z PC/PLC)
- ∆t0 czas obróbki bezprądowej
- ∆tk czas obróbki katodowej<br>Ik prad katodowy
- prąd katodowy

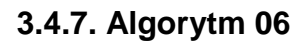

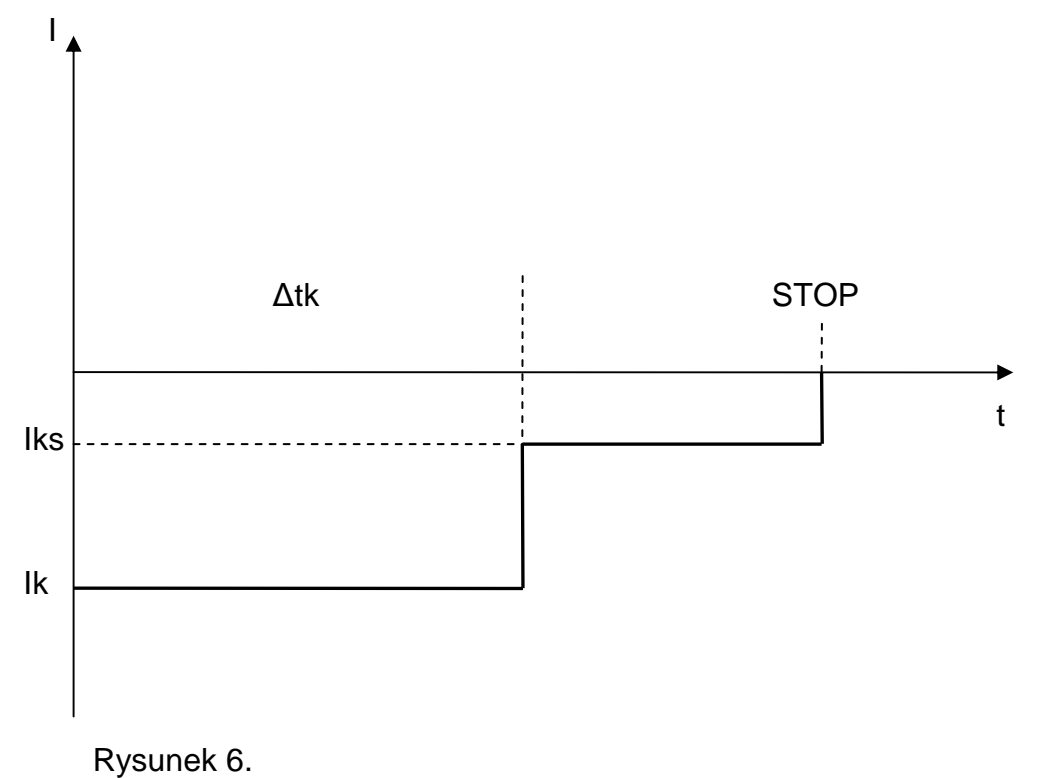

Przebieg procesu z wybranym algorytmem 06 przedstawia rysunek 6. W tym trybie możliwe jest nastawianie następujących parametrów pracy:

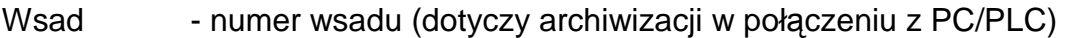

∆tk - czas trwania procesu

Ik - prąd katodowy

Iks - prąd katodowy szczątkowy (występuje aż do naciśnięcia przycisku "STOP" )

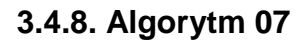

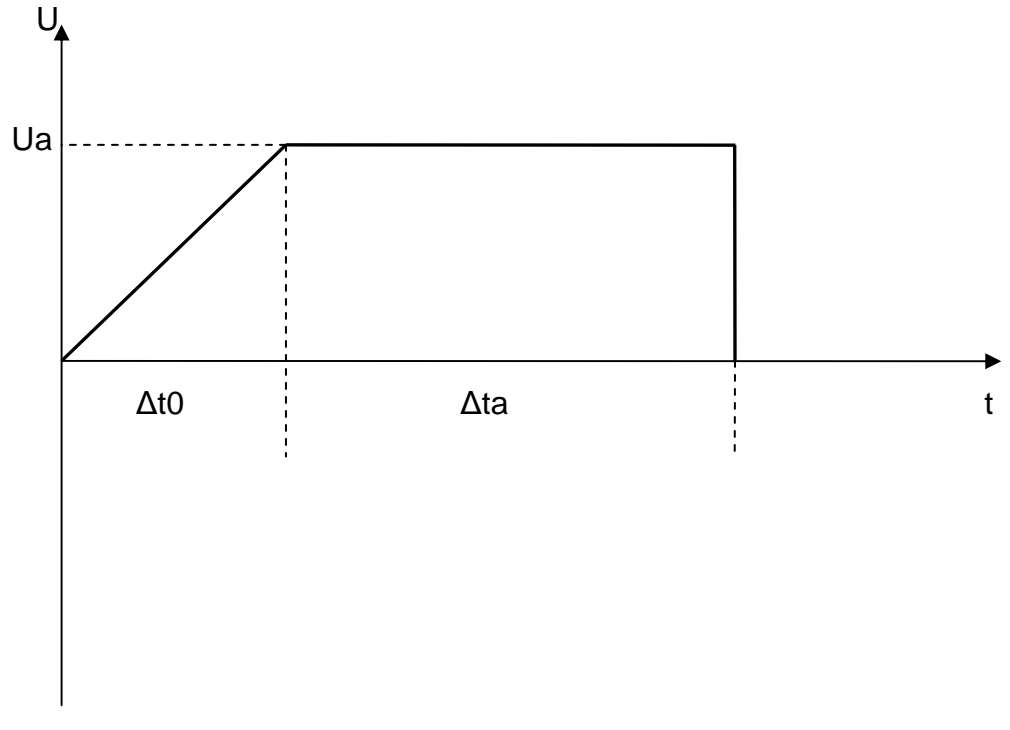

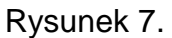

Przebieg procesu z wybranym algorytmem 07 przedstawia rysunek 7. W tym trybie możliwe jest nastawianie następujących parametrów pracy:

- Wsad numer wsadu (dotyczy archiwizacji w połączeniu z PC/PLC)
- ∆t0 czas narastania napięcia od 0 do wartości Ua
- ∆ta czas obróbki napięciowej o wartości Ua<br>Ua napięcie anodowe
- napięcie anodowe

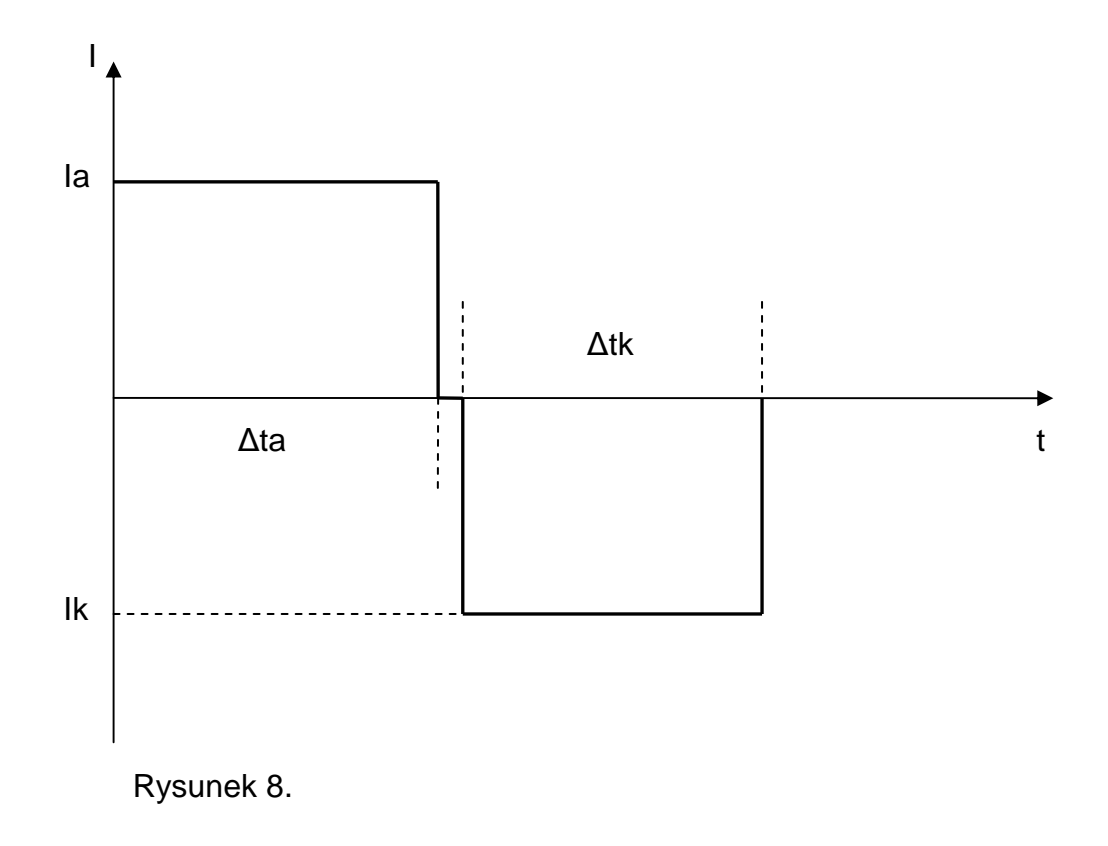

Przebieg procesu z wybranym algorytmem 08 przedstawia rysunek 8. W tym trybie możliwe jest nastawianie następujących parametrów pracy:

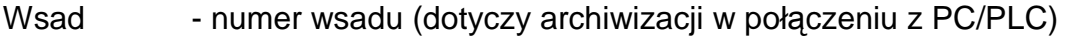

- ∆ta czas obróbki anodowej
- Ia career prąd anodowy
- ∆tk czas obróbki katodowej
- Ik prąd katodowy

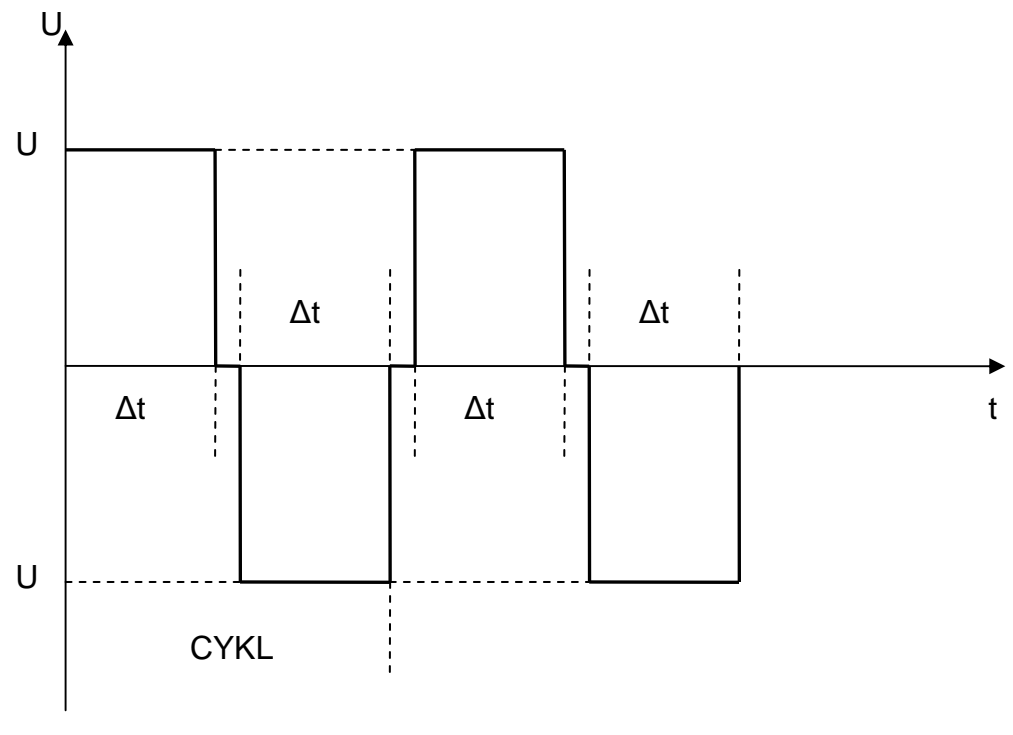

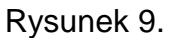

Przebieg procesu z wybranym algorytmem 09 przedstawia rysunek 9. W tym trybie możliwe jest nastawianie następujących parametrów pracy:

Wsad - numer wsadu (dotyczy archiwizacji w połączeniu z PC/PLC)

∆t - czas trwania pojedynczego impulsu

U - napięcie impulsu<br>ilość cykli - ilość wykonywan

ilość cykli - ilość wykonywanych cykli składających się z ∆t, U(anodowo) + ∆t, U(katodowo)

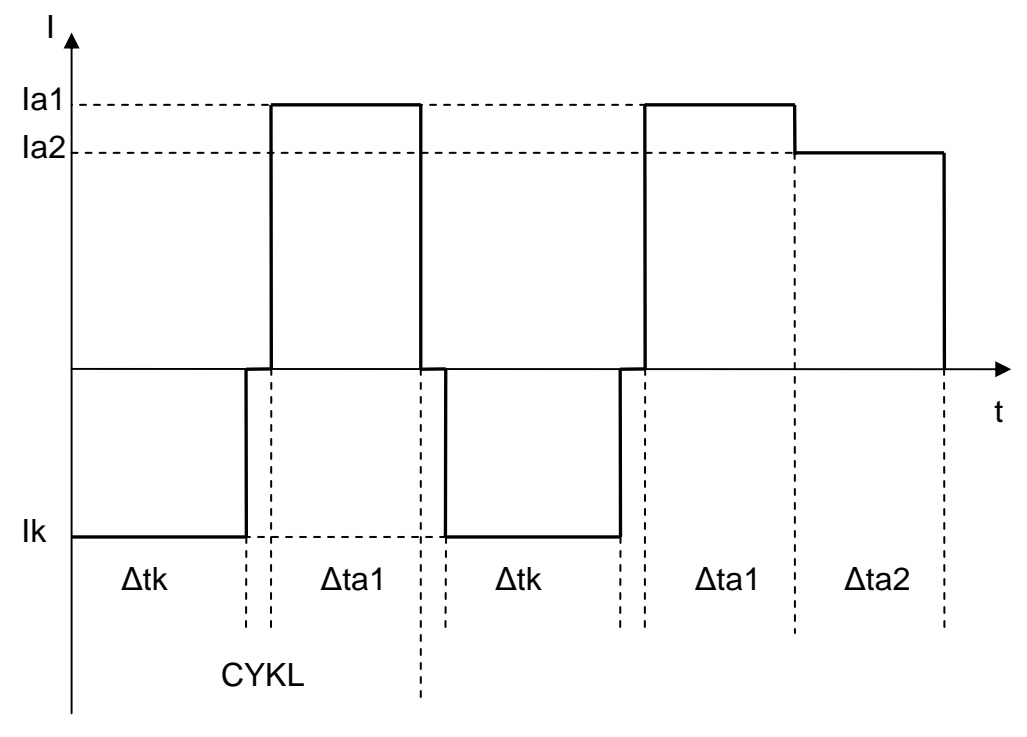

Rysunek 10.

Przebieg procesu z wybranym algorytmem 10 przedstawia rysunek 10. W tym trybie możliwe jest nastawianie następujących parametrów pracy:

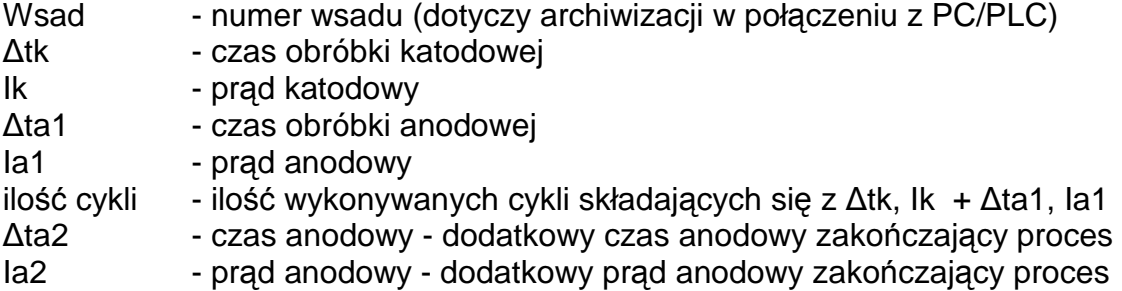

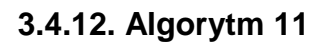

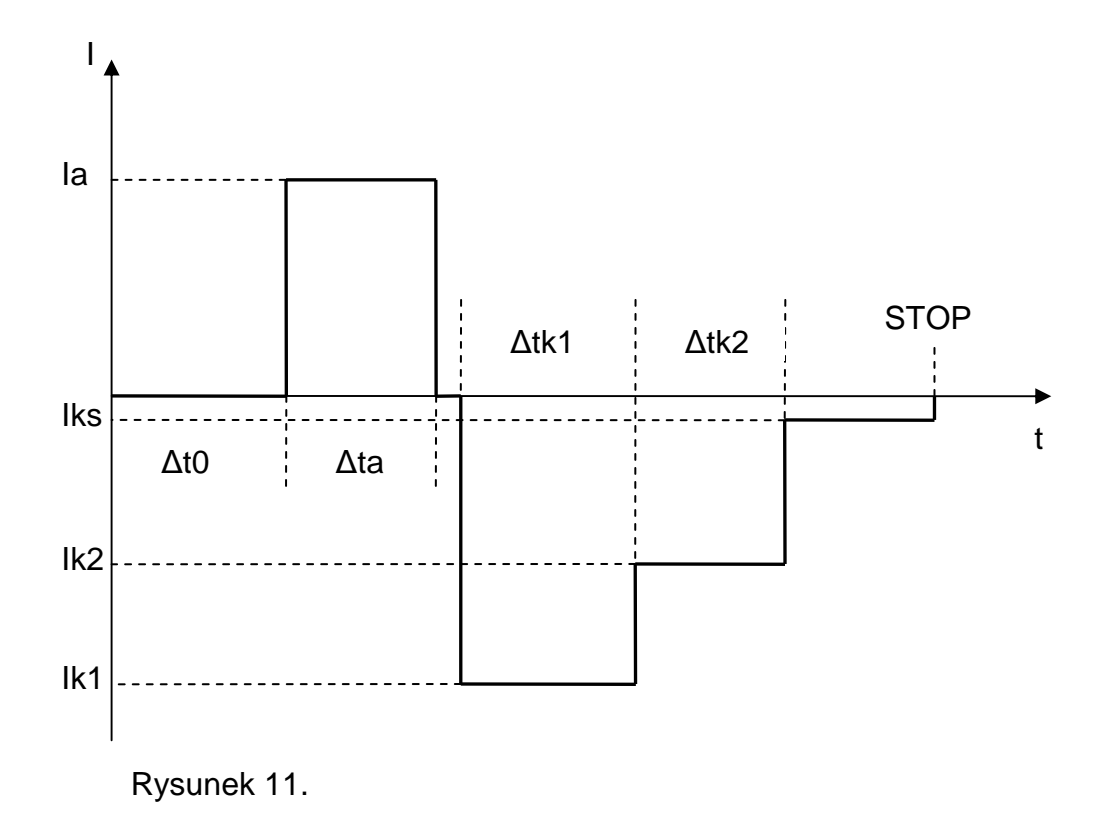

Przebieg procesu z wybranym algorytmem 11 przedstawia rysunek 11. W tym trybie możliwe jest nastawianie następujących parametrów pracy:

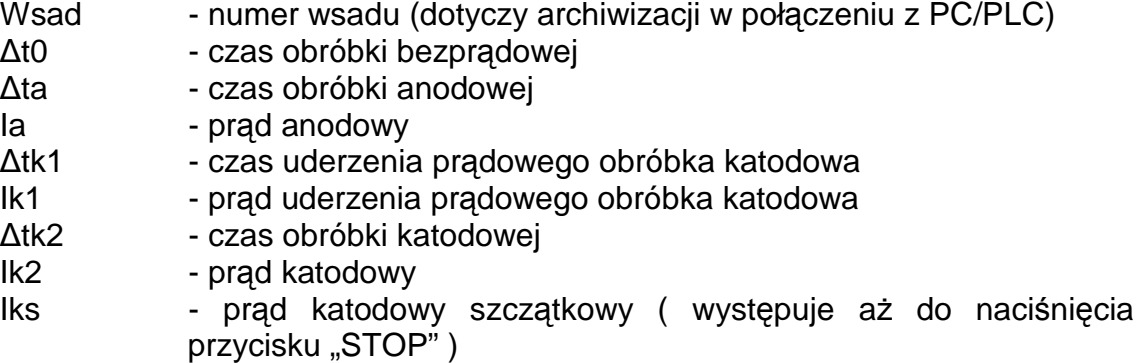

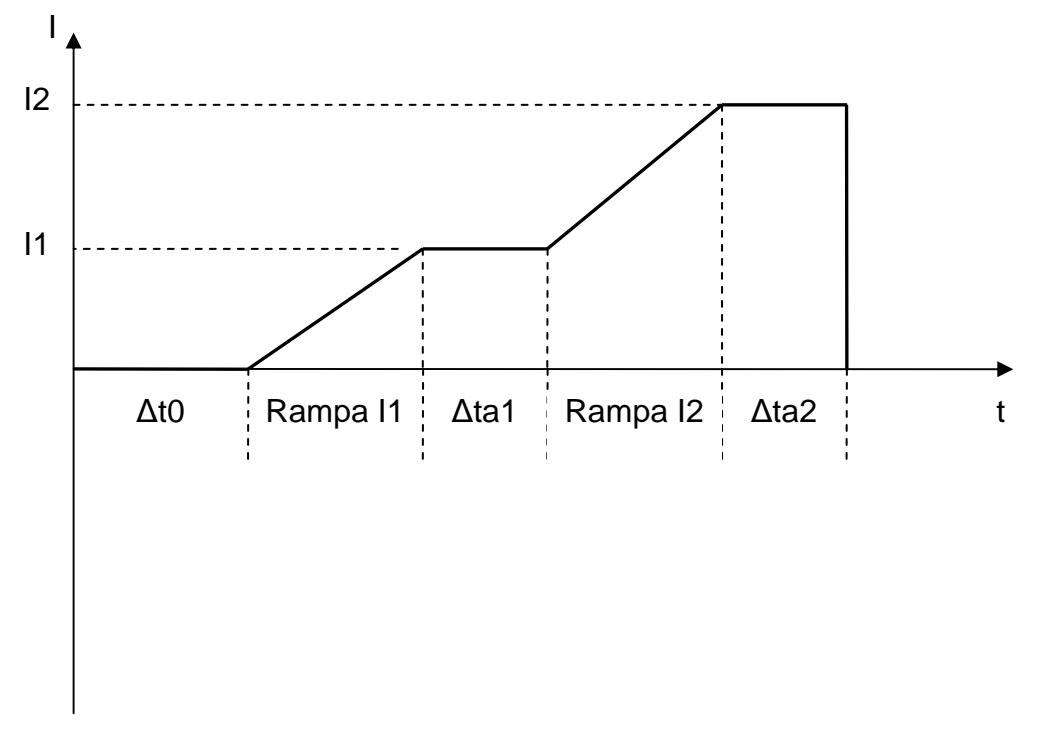

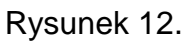

Przebieg procesu z wybranym algorytmem 12 przedstawia rysunek 12. W tym trybie możliwe jest nastawianie następujących parametrów pracy:

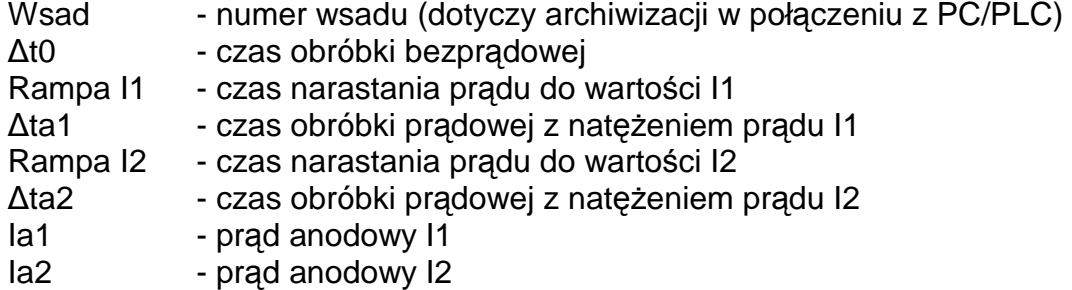

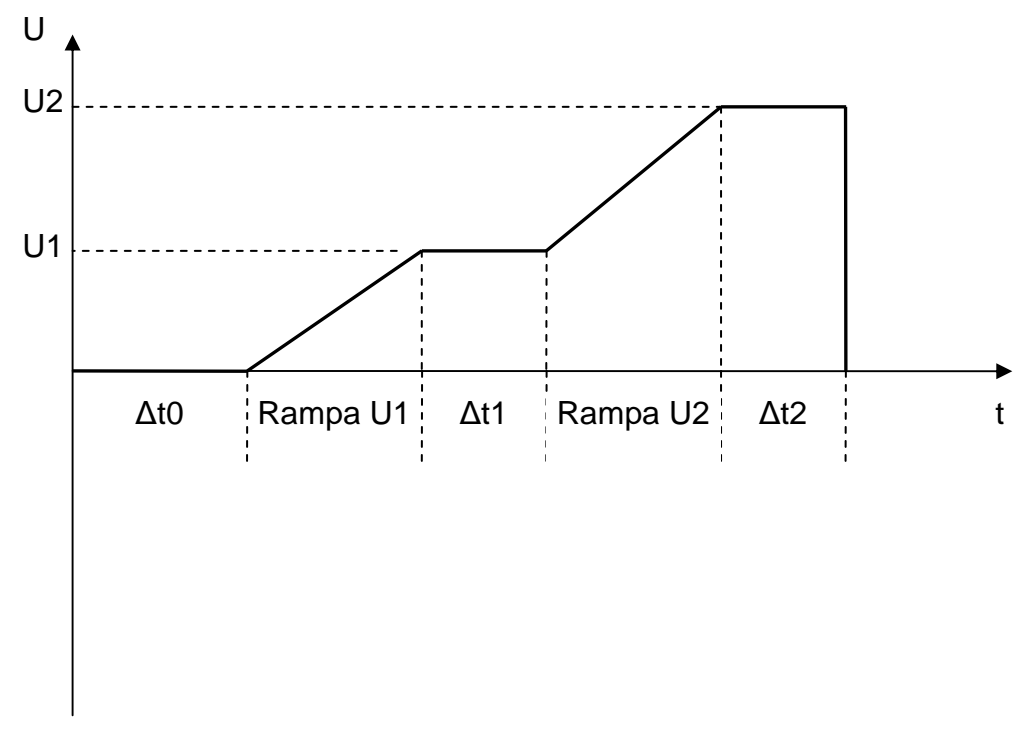

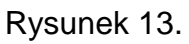

Przebieg procesu z wybranym algorytmem 12 przedstawia rysunek 12. W tym trybie możliwe jest nastawianie następujących parametrów pracy:

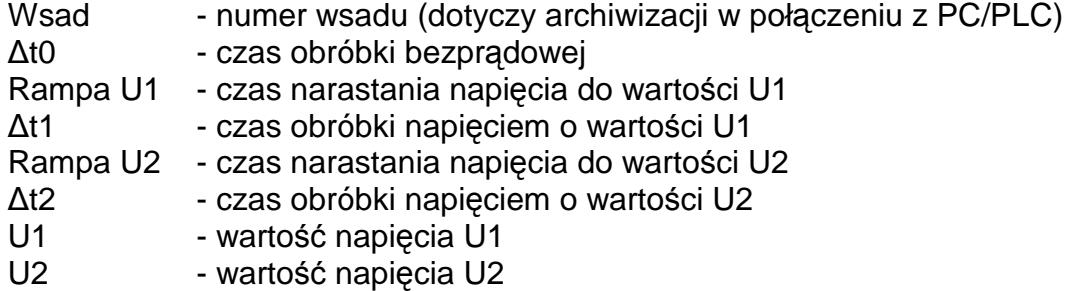